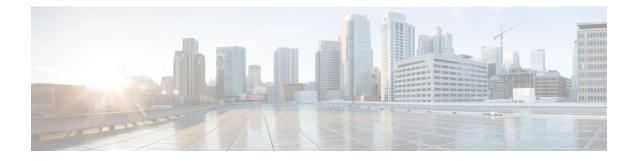

# **Using PowerOn Auto Provisioning**

This chapter contains the following sections:

- About PowerOn Auto Provisioning, on page 1
- Guidelines and Limitations for POAP, on page 11
- Setting Up the Network Environment to Use POAP, on page 12
- Configuring a Switch Using POAP, on page 13
- Creating md5 Files, on page 13
- Verifying the Device Configuration, on page 15
- Troubleshooting for POAP, on page 15
- Managing the POAP Personality, on page 15

# **About PowerOn Auto Provisioning**

PowerOn Auto Provisioning (POAP) automates the process of upgrading software images and installing configuration files on devices that are being deployed in the network for the first time.

When a device with the POAP feature boots and does not find the startup configuration, the device enters POAP mode, locates a DHCP server, and bootstraps itself with its interface IP address, gateway, and DNS server IP addresses. The device also obtains the IP address of a TFTP server or the URL of an HTTP server and downloads a configuration script that enables the switch to download and install the appropriate software image and configuration file.

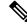

Note The DHCP information is used only during the POAP process.

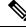

Note

Checking for a USB device containing the configuration script file in POAP mode is not supported on the Cisco Nexus 3400-S Series switches.

## **Network Requirements for POAP**

POAP requires the following network infrastructure:

- A DHCP server to bootstrap the interface IP address, gateway address, and Domain Name System (DNS) server.
- A TFTP server that contains the configuration script used to automate the software image installation and configuration process.
- One or more servers that contains the desired software images and configuration files.

Figure 1: POAP Network Infrastructure

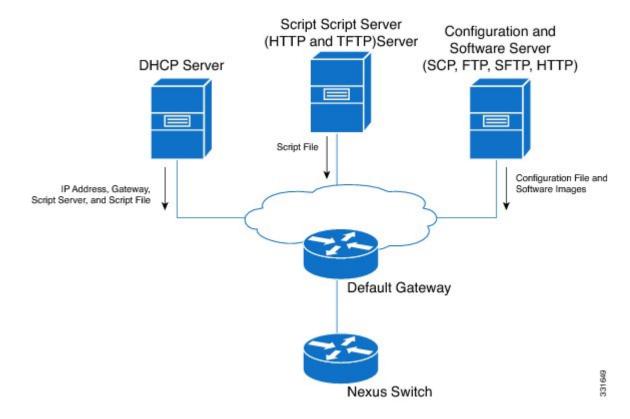

## **Disabling POAP**

POAP is enabled when there is no configuration in the system. It runs as a part of bootup. However, you can bypass POAP enablement during initial setup. If you want to disable POAP permanently (even when there is no configuration in the system), you can use the 'system no poap' command. This command ensures that POAP is not started during the next boot (even if there is no configuration). To enable POAP, use the 'system poap' command or the 'write erase poap' command. The 'write erase poap' command erases the POAP flag and enables POAP.

• Example: Disabling POAP

```
switch# system no poap
switch# sh boot
Current Boot Variables:
   sup-1
NXOS variable = bootflash:/nxos.9.2.1.125.bin
Boot POAP Disabled
```

POAP permanently disabled using 'system no poap'

```
Boot Variables on next reload: sup-1
```

```
NXOS variable = bootflash:/nxos.9.2.1.125.bin
Boot POAP Disabled
```

POAP permanently disabled using 'system no poap'

switch# sh system poap
System-wide POAP is disabled using exec command 'system no poap'
POAP will be bypassed on write-erase reload.
(Perpetual POAP cannot be enabled when system-wide POAP is disabled)

Example: Enabling POAP

```
switch# system poap
switch# sh system poap
System-wide POAP is enabled
```

Example: Erase POAP

```
switch# write erase poap
This command will erase the system wide POAP disable flag only if it is set.
Do you wish to proceed anyway? (y/n) [n] \mathbf{y}
System wide POAP disable flag erased.
```

```
switch# sh system poap
System-wide POAP is enabled
```

## **POAP Configuration Script**

We provide a sample configuration script that is developed using the Python programming language. We recommend using the provided script and modifying it to meet the requirements of your network environment.

The POAP script can be found at https://github.com/datacenter/nexus9000/blob/master/nx-os/poap/poap.py.

To modify the script using Python, see the Cisco NX-OS Python API Reference Guide for your platform.

### Using the POAP Script and POAP Script Options

Before using the POAP script, perform the following actions:

- 1. Edit the options dictionary at the top of the script to ensure that all relevant options for your setup are included in the script. Do not change the defaults (in the default options function) directly.
- **2.** Update the MD5 checksum of the POAP script as shown using shell commands.

```
f=poap_nexus_script.py ; cat $f | sed '/^#md5sum/d' > $f.md5 ; sed -i
"s/^#md5sum=.*/#md5sum=\"$(md5sum $f.md5 | sed 's/ .*//')\"/" $f
```

**3.** If the device has a startup configuration, perform a write erase and reload the device.

The following POAP script options can be specified to alter the POAP script behavior. When you download files from a server, the hostname, username, and password options are required. For every mode except personality, the target\_system\_image is also required. Required parameters are enforced by the script, and the script aborts if the required parameters are not present. Every option except hostname, username, and password has a default option. If you do not specify the option in the options dictionary, the default is used.

### • username

The username to use when downloading files from the server.

#### password

The password to use when downloading files from the server.

### hostname

The name or address of the server from which to download files.

#### • mode

The default is **serial\_number**.

Use one of the following options:

### personality

A method to restore the switch from a tarball.

• serial\_number

The serial number of the switch to determine the configuration filename. The format for the serial number in the configuration file is conf.*serialnumber*. Example: conf.FOC123456

### hostname

The hostname as received in the DHCP options to determine the configuration filename. The format for the hostname in the configuration file is conf\_*hostname*.cfg.

• mac

The interface MAC address to determine the configuration filename. The format for the hostname in the configuration file is conf\_*macaddress*.cfg. Example: conf\_7426CC5C9180.cfg

• raw

The configuration filename is used exactly as provided in the options. The filename is not altered in any way.

location

The CDP neighbors are used to determine the configuration filename. The format for the location in the configuration file is conf\_*host\_intf*.cfg, where *host* is the host connected to the device over the POAP interface, and *intf* is the remote interface to which the POAP interface is connected. Example: conf\_remote-switch\_Eth1\_8.cfg

#### required\_space

The required space in KB for that particular iteration of POAP. The default is 100,000. For multi-step upgrades, specify the size of the last image in the upgrade path of the target image.

#### transfer\_protocol

Any transfer protocol such as http, https, ftp, scp, sftp, or tftp that is supported by VSH. The default is scp.

### • config\_path

The path to the configuration file on the server. Example: /tftpboot. The default is /var/lib/tftpboot.

### •target\_system\_image

The name of the image to download from the remote server. This is the image you get after POAP completes. This option is a required parameter for every mode except personality. The default is "".

### •target\_image\_path

The path to the image on the server. Example: /tftpboot. The default is /var/lib/tftpboot.

### •destination\_path

The path to which to download images and MD5 sums. The default is /bootflash.

### •destination\_system\_image

The name for the destination image filename. If not specified, the default will be the target\_system\_image name.

### •user\_app\_path

The path on the server where the user scripts, agents, and user data are located. The default is /var/lib/tftpboot.

### •disable\_md5

This is True if MD5 checking should be disabled. The default is False.

### •midway\_system\_image

The name of the image to use for the midway system upgrade. By default, the POAP script finds the name of any required midway images in the upgrade path and uses them. Set this option if you prefer to pick a different midway image for a two-step upgrade. The default is "".

#### • source\_config\_file

The name of the configuration file when raw mode is used. The default is poap.cfg.

• vrf

The VRF to use for downloads and so on. The VRF is automatically set by the POAP process. The default is the POAP\_VRF environment variable.

### •destination\_config

The name to use for the downloaded configuration. The default is poap\_replay.cfg.

### • split\_config\_first

The name to use for the first configuration portion if the configuration needs to be split. It is applicable only when the configuration requires a reload to take effect. The default is poap\_1.cfg.

### • split\_config\_second

The name to use for the second configuration portion if the configuration is split. The default is poap\_2.cfg.

### •timeout\_config

The timeout in seconds for copying the configuration file. The default is 120. For non-legacy images, this option is not used, and the POAP process times out. For legacy images, FTP uses this timeout for the login process and not for the copy process, while scp and other protocols use this timeout for the copy process.

#### •timeout\_copy\_system

The timeout in seconds for copying the system image. The default is 2100. For non-legacy images, this option is not used, and the POAP process times out. For legacy images, FTP uses this timeout for the login process and not for the copy process, while scp and other protocols use this timeout for the copy process.

#### •timeout\_copy\_personality

The timeout in seconds for copying the personality tarball. The default is 900. For non-legacy images, this option is not used, and the POAP process times out. For legacy images, FTP uses this timeout for the login process and not for the copy process, while scp and other protocols use this timeout for the copy process.

### •timeout\_copy\_user

The timeout in seconds for copying any user scripts and agents. The default is 900. For non-legacy images, this option is not used, and the POAP process times out. For legacy images, FTP uses this timeout for the login process and not for the copy process, while scp and other protocols use this timeout for the copy process.

### •personality\_path

The remote path from which to download the personality tarball. Once the tarball is downloaded and the personality process is started, the personality will download all files in the future from locations specified inside the tarball configuration. The default is /var/lib/tftpboot.

#### source\_tarball

The name of the personality tarball to download. The default is personality.tar.

### •destination\_tarball

The name for the downloaded personality tarball after it is downloaded. The default is personality tar.

### Setting up the DHCP Server without DNS for POAP

The tftp-server-name can be used without the DNS option. To enable POAP functionality without DNS on earlier releases, a custom option of 150 must be used to specify the tftp-server-address.

To use the tftp-server-address option, specify the following at the start of your dhepd.conf file.

option tftp-server-address code 150 = ip-address;

For example:

```
host MyDevice {
    option dhcp-client-identifier "\000SAL12345678";
    fixed-address 2.1.1.10;
    option routers 2.1.1.1;
    option host-name "MyDevice";
    option bootfile-name "poap_nexus_script.py";
```

}

```
option tftp-server-address 2.1.1.1;
```

## Downloading and Using User Data, Agents, and Scripts as part of POAP

Under the options dictionary, you can find the **download\_scripts\_and\_agents** function. If you choose to download user scripts and data, uncomment the first **poap\_log** line and then use a series of **download\_user\_app** function calls to download each application. Since older Cisco NX-OS versions do not support recursive copy of directories, such directories must be put into a tarball (TAR archive) and then unpacked once on the switch. The parameters for the **download\_scripts\_and\_agents** function are as follows:

- **source\_path** The path to where the file or tarball is located. This is a required parameter. Example: /var/lib/tftpboot.
- **source\_file** The name of the file to download. This is a required parameter. Example: agents.tar, script.py, and so on.
- **dest\_path** The location to download the file on the switch. Any directories that do not exist earlier will be created. This is an optional parameter. The default is /bootflash.
- dest\_file The name to give the downloaded file. This is an optional parameter. The default is unchanged source\_file.
- **unpack** Indicates whether a tarball exists for unpacking. Unpacking is done with **tar** -**xf** *tarfile* -**C** /**bootflash**. This is an optional parameter. The default is False.
- **delete\_after\_unpack** Indicates whether to delete the downloaded tarball after unpack is successful. There is no effect if unpack is False. The default is False.

Using the download functionality, you can download all the agents and files needed to run POAP. To start the agents, you should have the configuration present in the running configuration downloaded by POAP. Then the agents, scheduler, and cron entry, along with EEM, can be used.

### **POAP Process**

The POAP process has the following phases:

- 1. Power up
- 2. DHCP discovery
- 3. Script execution
- 4. Post-installation reload

Within these phases, other process and decision points occur. The following illustration shows a flow diagram of the POAP process.

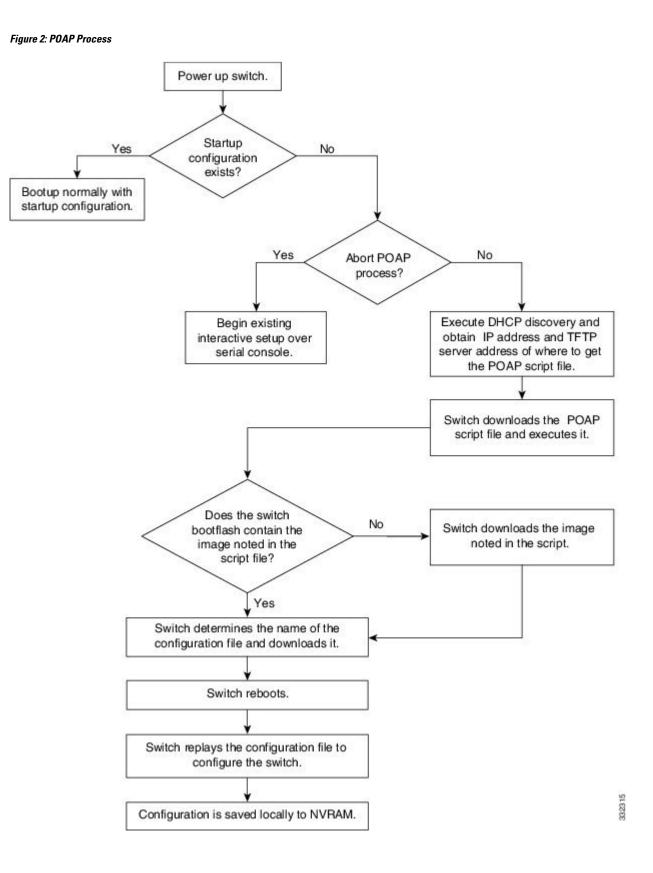

### **Power-Up Phase**

When you powerup the device for the first time, it loads the software image that is installed at manufacturing and tries to find a configuration file from which to boot. When a configuration file is not found, POAP mode starts.

During startup, a prompt appears asking if you want to abort POAP and continue with a normal setup. You can choose to exit or continue with POAP.

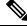

Note

No user intervention is required for POAP to continue. The prompt that asks if you want to abort POAP remains available until the POAP process is complete.

If you exit POAP mode, you enter the normal interactive setup script. If you continue in POAP mode, all the front-panel interfaces are set up in the default configuration.

### **DHCP Discovery Phase**

The switch sends out DHCP discover messages on the front-panel interfaces or the MGMT interface that solicit DHCP offers from the DHCP server or servers. (See the following figure.) The DHCP client on the Cisco Nexus switch uses the switch serial number in the client-identifier option to identify itself to the DHCP server. The DHCP server can use this identifier to send information, such as the IP address and script filename, back to the DHCP client.

POAP requires a minimum DHCP lease period of 3600 seconds (1 hour). POAP checks the DHCP lease period. If the DHCP lease period is set to less than 3600 seconds (1 hour), POAP does not complete the DHCP negotiation.

The DHCP discover message also solicits the following options from the DHCP server:

- TFTP server name or TFTP server address—The DHCP server relays the TFTP server name or TFTP server address to the DHCP client. The DHCP client uses this information to contact the TFTP server to obtain the script file.
- Bootfile name—The DHCP server relays the bootfile name to the DHCP client. The bootfile name includes the complete path to the bootfile on the TFTP server. The DHCP client uses this information to download the script file.

When multiple DHCP offers that meet the requirement are received, the one arriving first is honored and the POAP process moves to next stage. The device completes the DHCP negotiation (request and acknowledgment) with the selected DHCP server, and the DHCP server assigns an IP address to the switch. If a failure occurs in any of the subsequent steps in the POAP process, the IP address is released back to the DHCP server.

If no DHCP offers meet the requirements, the switch does not complete the DHCP negotiation (request and acknowledgment) and an IP address is not assigned.

#### Figure 3: DHCP Discovery Process

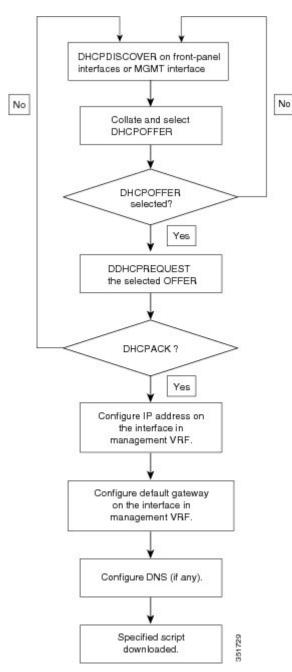

### **POAP Dynamic Breakout**

POAP dynamically breaks out ports in an effort to detect a DHCP server behind one of the broken-out ports. Previously, the DHCP server used for POAP had to be directly connected to a normal cable because breakout cables were not supported.

POAP determines which breakout map (for example, 10gx4, 50gx2, 25gx4, or 10gx2) will bring up the link connected to the DHCP server. If breakout is not supported on any of the ports, POAP skips the dynamic

breakout process. After the breakout loop completes, POAP proceeds with the DHCP discovery phase as normal.

Note

For more information on dynamic breakout, see the interfaces configuration guide for your device.

### Script Execution Phase

After the device bootstraps itself using the information in the DHCP acknowledgement, the script file is downloaded from the TFTP server.

The switch runs the configuration script, which downloads and installs the software image and downloads a switch-specific configuration file.

However, the configuration file is not applied to the switch at this point, because the software image that currently runs on the switch might not support all of the commands in the configuration file. After the switch reboots, it begins running the new software image, if an image was installed. At that point, the configuration is applied to the switch.

Note

If the switch loses connectivity, the script stops, and the switch reloads its original software images and bootup variables.

### **Post-Installation Reload Phase**

The switch restarts and applies (replays) the configuration on the upgraded software image. Afterward, the switch copies the running configuration to the startup configuration.

## **Guidelines and Limitations for POAP**

POAP configuration guidelines and limitations are as follows:

- The switch software image must support POAP for this feature to function.
- POAP does not support provisioning of the switch after it has been configured and is operational. Only
  autoprovisioning of a switch with no startup configuration is supported.
- If you use POAP to bootstrap a Cisco Nexus device that is part of a virtual port channel (vPC) pair using static port channels on the vPC links, the Cisco Nexus device activates all its links when POAP starts. The dually connected device at the end of the vPC links could start sending some or all of its traffic to the port-channel member links that are connected to the Cisco Nexus device, which causes traffic loss.

To work around this issue, you can configure Link Aggregation Control Protocol (LACP) on the vPC links so that the links do not incorrectly start forwarding traffic to the Cisco Nexus device that is being bootstrapped using POAP.

If you use POAP to bootstrap a Cisco Nexus device that is connected downstream to a Cisco Nexus 3400-S Series switch through a LACP port channel, the Cisco Nexus 3400-S Series switch defaults to suspend its member port if it cannot bundle it as a part of a port channel. To work around this issue, configure the Cisco Nexus 3400-S Series switch not to suspend its member ports by using the no lacp suspend-individual command from the interface configuration mode.

- Important POAP updates are logged in the syslog and are available from the serial console.
- Critical POAP errors are logged to the bootflash. The filename format is *date-time\_poap\_PID\_[init,1,2].log, where date-time is in the YYYYMMDD\_hhmmss format and PID* is the process ID.
- You can bypass the password and the basic POAP configuration by using the **skip** option at the POAP prompt. When you use the **skip** option, no password is configured for the admin user. The **copy running-config startup-config** command is blocked until a valid password is set for the admin user.
- If the **boot poap enable** command (perpetual POAP) is enabled on the switch, on a reload, a POAP boot is triggered even if there is a startup configuration present. If you do not want to use POAP in this scenario, remove the boot POAP enable configuration by using the **no boot poap enable** command.
- Script logs are saved in the bootflash directory. The filename format is *date-time\_poap\_PID\_script.log*, where *date-time* is in the YYYYMMDD\_hhmmss format and *PID* is the process ID.

You can configure the format of the script log file. Script file log formats are specified in the script. The template of the script log file has a default format; however, you can choose a different format for the script execution log file.

- The POAP feature does not require a license and is enabled by default. However for the POAP feature to function, appropriate licenses must be installed on the devices in the network before the deployment of the network.
- RFC 3004 (User Class Option for DHCP) is supported which enables POAP to support user-class option 77 for DHCPv4 and user-class option 15 for DHCPv6. The text that is displayed for the user class option for both DHCPv4 and DHCPv6 is "Cisco-POAP".
  - With RFC 3004 (User Class Option for DHCP) support, POAP over IPv6 is supported.

The POAP over IPv6 feature enables the POAP process to use IPv6 when IPv4 fails. The feature is designed to cycle between IPv4 and IPv6 protocols when a connection failure occurs.

- For secure POAP, ensure that DHCP snooping is enabled.
- To support POAP, set firewall rules to block unintended or malicious DHCP servers.
- To maintain system security and make POAP more secure, configure the following:
  - Enable DHCP snooping.
  - Set firewall rules to block unintended or malicious DHCP servers.
- POAP is supported only on MGMT ports.
- POAP is not supported on in-band ports.

# Setting Up the Network Environment to Use POAP

**Step 1** Modify the configuration script provided as necessary.

**Step 2** Deploy a DHCP server and configure it with the interface, gateway, and TFTP server IP addresses and a bootfile with the path and name of the configuration script file. (This information is provided to the switch when it first boots.)

- **Step 3** Deploy a TFTP server to host the configuration script.
- **Step 4** Deploy one or more servers to host the software images and configuration files.

## **Configuring a Switch Using POAP**

### Before you begin

Make sure that the network environment is set up to use POAP.

- **Step 1** Install the switch in the network.
- **Step 2** Power on the switch.

If no configuration file is found, the switch boots in POAP mode and displays a prompt that asks if you want to abort POAP and continue with a normal setup.

No entry is required to continue to boot in POAP mode.

**Step 3** (Optional) If you want to exit POAP mode and enter the normal interactive setup script, enter y (yes).

The switch boots, and the POAP process begins.

### What to do next

Verify the configuration.

## **Creating md5 Files**

Every time you make a change to the configuration script, ensure that you recalculate the MD5 checksum by running # f=poap\_fabric.py ; cat \$f | sed '/^#md5sum/d' > \$f.md5 ; sed -i "s/^#md5sum=.\*/#md5sum=\"\$(md5sum \$f.md5 | sed 's/ .\*//')\"/" \$f using a bash shell.

This procedure replaces md5sum in poap\_fabric.py with a new value if there was any change in that file.

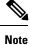

Steps 1-4 and 7-8 are needed only if you are using the BASH shell. If you have access to any other Linux server, these steps are not required.

### Before you begin

Access to the BASH shell.

I

### Procedure

|        | Command or Action                                                                                   | Purpose                                                     |
|--------|----------------------------------------------------------------------------------------------------|-------------------------------------------------------------|
| Step 1 | configure terminal                                                                                  | Enters global configuration mode.                           |
|        | Example:                                                                                            |                                                             |
|        | <pre>switch# configure terminal switch(config)#</pre>                                               |                                                             |
| Step 2 | feature bash-shell                                                                                  | Enable BASH shell feature.                                  |
|        | Example:                                                                                            |                                                             |
|        | <pre>switch(config)# feature bash-shell</pre>                                                       |                                                             |
| Step 3 | exit                                                                                                | Exit configuration mode.                                    |
|        | Example:                                                                                            |                                                             |
|        | <pre>switch(config)# exit</pre>                                                                     |                                                             |
| Step 4 | run bash                                                                                            | Open Linux BASH.                                            |
|        | Example:                                                                                            |                                                             |
|        | switch# <b>run bash</b>                                                                             |                                                             |
| Step 5 | md5sum /bootflash/nxos.release_number.bin ><br>/bootflash/nxos.release_number.bin.md5               | Creates md5sum for the .bin file.                           |
|        | Example:                                                                                            |                                                             |
|        | <pre>bash-4.2\$ md5sum /bootflash/nxos.7.0.3.I6.1.bin &gt; /bootflash/nxos.7.0.3.I6.1.bin.md5</pre> |                                                             |
| Step 6 | md5sum /bootflash/poap.cfg > /bootflash/poap.cfg.md5                                                | Creates md5sum for the .cfg file.                           |
|        | Example:                                                                                            |                                                             |
|        | <pre>bash-4.2\$ md5sum /bootflash/poap.cfg &gt; /bootflash/poap.cfg.md5</pre>                       |                                                             |
| Step 7 | exit                                                                                                | Exit the BASH shell.                                        |
|        | Example:                                                                                            |                                                             |
|        | <pre>switch(config)# exit</pre>                                                                     |                                                             |
| Step 8 | dir   i .md5                                                                                        | Display the .md5 files.                                     |
|        | Example:                                                                                            |                                                             |
|        | switch# <b>dir   i .md5</b><br>65 Jun 09 12:38:48 2017                                              |                                                             |
|        | nxos.7.0.3.16.1.bin.md5                                                                             |                                                             |
|        | 54 Jun 09 12:39:36 2017 poap.cfg.md5<br>67299 Jun 09 12:48:58 2017 poap.py.md5                      |                                                             |
| Step 9 | <pre>copy bootflash:poap.cfg.md5 scp://ip_address/</pre>                                            | Uploads the files to the Configuration and Software Server. |
|        | Example:                                                                                            |                                                             |

| Command or Action                  | Purpose         |  |
|------------------------------------|-----------------|--|
| copy bootflash:poap.cfg.md5 scp:// | /10.1.100.3/    |  |
| Enter vrf (If no input, current vr | rf 'default' is |  |
| considered): management            |                 |  |
| Enter username: root               |                 |  |
| root@10.1.100.3's password:        |                 |  |
| poap.cfg.md5                       | 100%            |  |
| 54 0.1KB/s 00:00                   |                 |  |
| Copy complete.                     |                 |  |

# **Verifying the Device Configuration**

To verify the configuration, use one of the following commands:

| Command                                     | Purpose                                                                 |  |
|---------------------------------------------|-------------------------------------------------------------------------|--|
| show running-config                         | Displays the running configuration.                                     |  |
| show startup-config                         | Displays the startup configuration.                                     |  |
| show time-stamp running-config last-changed | Displays the timestamp when the running configuration was last changed. |  |

# **Troubleshooting for POAP**

The following is a list of known issues and suggestions while using POAP:

• Issue: POAP script execution fails immediately with no syslogs or output except for a "Script execution failed" statement.

Suggestion: Use the **python** *script-name* command on the server and make sure there are no syntax errors. The options dictionary is a Python dictionary so each entry must be comma separated and have the key or option and the value separated by a colon.

• Issue: A TypeError exception occurs at various places depending on the incorrectly used option.

Suggestion: Some options use integers (for example, timeouts and other numeric values). Check the options dictionary for numeric values that are enclosed in quotes. Refer to the options list for the correct usage.

# **Managing the POAP Personality**

## **POAP Personality**

The POAP personality feature enables user data, Cisco NX-OS and third-party patches, and configuration files to be backed up and restored. In previous releases, POAP can restore only the configuration.

The POAP personality is defined by tracked files on the switch. The configuration and package list in the personality file are ASCII files.

Binary versions are recorded in the personality file, but the actual binary files are not included. Because binary files are typically large, they are accessed from a specified repository.

The personality file is a .tar file, which would typically be extracted into a temporary folder. Here is an example:

```
switch# dir bootflash: 042516182843personality # timestamp name
46985 Dec 06 23:12:56 2015 running-config Same as "show running-configuration" command.
20512 Dec 06 23:12:56 2015 host-package-list Package/Patches list
58056 Dec 06 23:12:56 2015 data.tar User Data
25 Dec 06 23:12:56 2015 IMAGEFILE Tracked image metadata
```

## **Backing Up the POAP Personality**

You can create a backup of the POAP personality either locally on the switch or remotely on the server. The personality backup taken from the switch should be restored only on a switch of the same model.

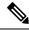

**Note** If you are using the Cisco scheduler feature for backups, you can configure it to also back up the POAP personality, as shown in the following example. For more information on the scheduler, see the *Cisco Nexus* 3400-S Series NX-OS System Management Configuration Guide.

```
switch(config)# scheduler schedule name weeklybkup
switch(config-schedule)# time weekly mon:07:00
switch(config-schedule)# job name personalitybkup
switch(config-schedule)# exit
switch(config)# scheduler job name personalitybkup
switch(config-job)# personality backup bootflash:/personality-file ; copy
bootflash:/personality-file tftp://10.1.1.1/ vrf management
```

### SUMMARY STEPS

1. personality backup [bootflash:uri | scp:uri]

### **DETAILED STEPS**

|        | Command or Action                                                                        | Purpose                                   |
|--------|------------------------------------------------------------------------------------------|-------------------------------------------|
| Step 1 | Required: personality backup [bootflash:uri   scp:uri]                                   | Creates a backup of the POAP personality. |
|        | Example:                                                                                 |                                           |
|        | <pre>switch# personality backup<br/>bootflash:personality1.tar</pre>                     |                                           |
|        | Example:                                                                                 |                                           |
|        | <pre>switch# personality backup<br/>scp://root@2.1.1.1/var/lib/tftpboot/backup.tar</pre> |                                           |

## **Configuring the POAP Personality**

You can specify whether the POAP personality should be derived from the running state of the system or the committed (startup) state.

### **SUMMARY STEPS**

- 1. configure terminal
- 2. personality
- **3.** track [running-state | startup-state | data local-directories-or-files]
- 4. binary-location source-uri-folder

### **DETAILED STEPS**

|        | Command or Action                                                                    | Purpose                                                                                                    |  |
|--------|--------------------------------------------------------------------------------------|----------------------------------------------------------------------------------------------------|--|
| Step 1 | Required: configure terminal                                                         | Enters global configuration mode.                                                                                                    |  |
|        | Example:                                                                             |                                                                                                    |  |
|        | <pre>switch# configure terminal switch(config)#</pre>                                |                                                                                                    |  |
| Step 2 | Required: personality                                                                | Enters personality configuration mode.                                                                                                    |  |
|        | Example:                                                                             |                                                                                                    |  |
|        | <pre>switch# personality switch(config-personality)#</pre>                           |                                                                                                    |  |
| Step 3 | Required: track [running-state   startup-state   data<br>local-directories-or-files] | Specifies how the POAP personality is derived. The following options are available:                                                                                                    |  |
|        | Example:                                                                             | • running-state—Captures the following information:                                                                                                    |  |
|        | <pre>switch(config-personality)# track data bootflash:myfile1</pre>                  | the running configuration (as shown in the <b>show running-config</b> command), active Cisco NX-OS                                                                                                    |  |
|        | Example:                                                                             | patches and third-party packages in the host system,<br>and the image name (as shown in the <b>show version</b>                                                                                                    |  |
|        | <pre>switch(config-personality)# track data<br/>bootflash:user_scripts/*.py</pre>    | command). This is the default option.                                                                                                    |  |
|        | Example:                                                                             | • <b>startup-state</b> —Captures the following information:                                                                                                    |  |
|        | <pre>switch(config-personality)# track data bootflash:basedir/*/backup_data</pre>    | the startup configuration (as shown in the <b>show</b><br><b>startup-config</b> command), committed Cisco NX-O<br>patches and third-party packages in the host system<br>and the image name (as shown in the <b>show version</b><br>command).                                                    |  |
|        |                                                                                      | • <b>data</b> <i>local-directories-or-files</i> —Specifies a directory or file to be backed up. You can enter this command multiple times to back up multiple directories and files. UNIX-style wildcard characters are supported. In the example, one folder and two directories are specified. |  |
|        |                                                                                      | <b>Note</b> Do not use this command to backup binary files in the bootflash and do not point to the entire bootflash.                                                                                                    |  |

|        | Command or Action                                                                                                    | Purpos             | Purpose                                                                                                    |  |
|--------|----------------------------------------------------------------------------------------------------|--------------------|----------------------------------------------------------------------------------------------------|--|
|        |                                                                                                    | Note               | Guest Shell packages are not tracked.                                                                                                    |  |
|        |                                                                                                    | Note               | Signed RPMs (which require a key) are not<br>supported. The POAP personality feature does<br>not work with signed RPMs.                                                                                                    |  |
| Step 4 | Required: binary-location source-uri-folder<br>Example:<br>switch(config-personality)# binary-location<br>scp://remote-dir1/nxos patches/ | up bina<br>can ent | Specifies the local or remote directory from which to pick<br>up binary files when the POAP personality is restored. You<br>can enter this command multiple times (in order of priority)<br>to specify multiple locations. |  |
|        | <b>Example:</b><br>switch(config-personality)# binary-location<br>tftp://1.2.3.4/remote-dir2/packages/                                    |                    |                                                                                                    |  |

## **Restoring the POAP Personality**

During the POAP script execution phase, the personality module in the script restores the POAP personality. If necessary, upgrade the switch to the correct software image.

|--|

**Note** A personality restore is done with the same software image used for the personality backup. Upgrading to a newer image is not supported through the POAP personality feature. To upgrade to a newer image, use the regular POAP script.

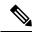

**Note** If the personality script fails to execute for any reason (such as not enough space in the bootflash or a script execution failure), the POAP process returns to the DHCP discovery phase.

The restore process performs the following actions:

- 1. Untars and unzips the personality file in the bootflash.
- 2. Validates the personality file.
- **3.** Reads the configuration and package list files from the personality file to make a list of the binaries to be downloaded.
- 4. If the current image or patches are not the same as specified in the personality file, downloads the binaries to the bootflash (if not present) and reboots with the correct image and then applies the packages or patches.
- 5. Unzips or untars the user data files relative to "/".
- 6. Copies the configuration file in the POAP personality to the startup configuration.
- 7. Reboots the switch.

## **POAP Personality Sample Script**

The following sample POAP script (poap.py) includes the personality feature:

#md5sum="b00a7fffb305d13a1e02cd0d342afca3"

- # The above is the (embedded) md5sum of this file taken without this line, # can be # created this way:
- # f=poap.py ; cat \$f | sed '/^#md5sum/d' > \$f.md5 ; sed -i "s/^#md5sum=.\*/#md5sum=\$(md5sum \$f.md5 | sed 's/ .\*//')/" \$f # This way this script's integrity can be checked in case you do not trust # tftp's ip checksum. This integrity check is done by /isan/bin/poap.bin). # The integrity of the files downloaded later (images, config) is checked # by downloading
- the corresponding file with the .md5 extension and is # done by this script itself.

from poap.personality import POAPPersonality import os

```
# Location to download system image files, checksums, etc.
download path = "/var/lib/tftpboot"
# The path to the personality tarball used for restoration personality tarball =
"/var/lib/tftpboot/foo.tar"
# The protocol to use to download images/config protocol = "scp"
# The username to download images, the personality tarball, and the # patches and RPMs
during restoration username = "root"
# The password for the above username
password = "passwd754"
# The hostname or IP address of the file server server = "2.1.1.1"
# The VRF to use for downloading and restoration vrf = "default"
if os.environ.has_key('POAP VRF'):
   vrf = os.environ['POAP VRF']
# Initialize housekeeping stuff (logs, temp dirs, etc.) p = POAPPersonality(download path,
personality tarball, protocol, username, password, server, vrf)
p.get personality()
p.apply_personality()
sys.exit(0)
```